# $Ici \& L\dot{a}$

# **« Image Map » JQuery MapHilight (zones illuminées au survol de la souris) de Dans le possible de la primage de la partie de la partie de la partie de la partie de la partie de la partie de Capitoline » dans**

- SPIP - Navigation - Image Map jQuery « MapHilight »

-

**SPIP**

**Copyright © Ici et Là - Tous droits réservés**

#### Sommaire

- **Préambule**
- **Introduction**
- **Fonctionnalités**
- Application de l'exemple (...)
- [Précisions](http://icietla-ge.ch/voir/spip.php?page=article_pdf&id_article=218#outil_sommaire_0) concernant les (...)
- [Réglage des](http://icietla-ge.ch/voir/spip.php?page=article_pdf&id_article=218#outil_sommaire_1) paramètres de (...)
- [Code complet u](http://icietla-ge.ch/voir/spip.php?page=article_pdf&id_article=218#outil_sommaire_2)tilisé pour (...)
- [Documentation, télécharge](http://icietla-ge.ch/voir/spip.php?page=article_pdf&id_article=218#outil_sommaire_3)[me](http://icietla-ge.ch/voir/spip.php?page=article_pdf&id_article=218#outil_sommaire_4)nts

## **Pr[éambule](http://icietla-ge.ch/voir/spip.php?page=article_pdf&id_article=218#outil_sommaire_7)**

En standard dans le squelette de SPIP 3.1 la largeur maximale des images est fixée à 672 pixel, en particulier dans le fichier article.html, lorsque cette largeur est plus grande elle est réduite à 672 pixels avec l'utilisation du filtre |image\_reduire. Pour plus d'informations on consultera l'article Réduire la dimension des images avec le filtre |image\_reduirelargeur,hauteur.

L'exemple maphilight  $\hat{A}^*$  simple demo  $\hat{A}^*$  appliqué ici à l'image  $\hat{A}^*$  Louve Capitoline  $\hat{A}^*$  est totalement opérationnel [sur grand écran avec une souris](http://icietla-ge.ch/voir/spip.php?article224). Ce n'est pas le cas avec l'utilisation des tablettes (Ipad, etc.) et smartphones (Iphone, etc.).

### **Introduction**

JQuery maphilight (Map Hilight) est le script jquery créé par David Lynch. Ce script permet aux rédacteurs d'associer des zones de clic aux images. De plus, fait important, ce script permet de changer les couleurs, transparences, épaisseurs de traits et d'ajouter une ombre paramétrée pour les zones cliquables au survol de la souris, tout cela sans nécessiter la connaissance de javascript / jquery.

Dans cet article nous appliquons le code de l'exemple maphilight  $\hat{A}^*$  simple demo  $\hat{A}^*$  à l'image  $\hat{A}^*$  Louve Capitoline ».

## **Fonctionnalités**

- Fournit des graphiques interactifs simples via des cartes d'image HTML (pas besoin de flash).
- Facile à utiliser : choisissez le paramètre par défaut 'mettre en évidence toutes les images' ou ajoutez simplement class = "jq\_maphilight" à la balise d'une carte d'image spécifique que vous souhaitez mettre en surbrillance.
- Entièrement configurable : options pour le remplissage, la couleur de remplissage, l'opacité de remplissage, le contour, la couleur du contour, l'opacité du contour, l'épaisseur du contour, un effet de fondu et l'ajout d'une ombre paramétrée.

## **Application de l'exemple mappinget Assumple demo<br>age A« Louve Capitoline A»**

jQuery maphilight documentation >> > >

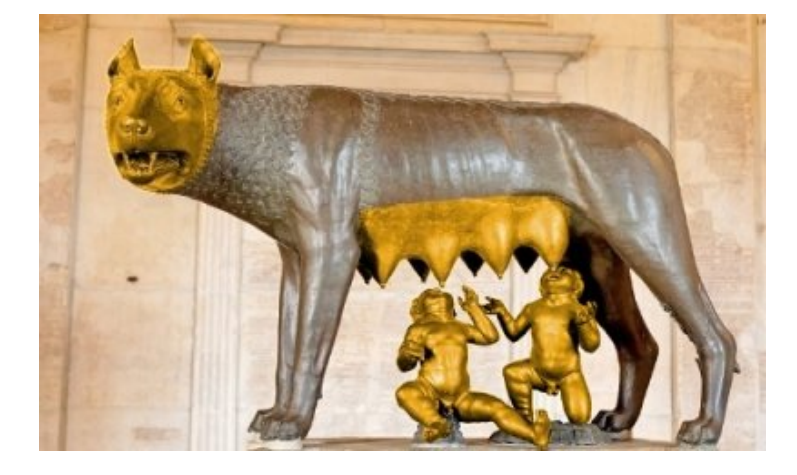

L'attribution des couleurs de trait et de fond, épaisseur de trait et opacité des zones réactives sont attribuées à chaque zone dans sa balise avec une instruction du type : data-maphilight='{"strokeColor":"ff00ff","strokeWidth":2,"fillColor":"ff0000","fillOpacity":0.2}'

La documentation du plugin maphilight et présentée dans l'article « jOuery maphilight documentation », lequel propose quatre exemples d'utilisation du plugin. Ici nous appliquons le code de l'exemple « The simple demo (with awful art, and examples of data attributes) » à l'image « Louve Capitoline ».

## **[Précisions concerna](http://davidlynch.org/projects/maphilight/docs/demo_simple.html)nt les attributs utilisés dans les Balises**

Nous avons choisis de définir cinq zones réactives :

- 1) La tête de la louve
- 2) Les mamelles de la louve
- 3) L'enfant Rémus
- 4) L'enfant Romulus
- 5) L'ensemble de l'image sauf les zones 1) à 4) définies ci-dessus.

Les 7 attributs utilisés ici pour définir les zones réactives 1 à 4 des balises sont les suivants :

- 1. shape="poly" : Déclare que la zone réactive a une forme polygonale.
- 2.  $a \text{lt} = \text{Link}$ ": Affiche le texte alternatif  $\hat{A}$ « Link  $\hat{A}$ » lorsque l'image ne s'affiche pas.
- 3. coords="221,133,243,129,289,125,341,124,..." : Liste des coordonnées x,y des points définissant le polygone séparées par des virgules.
- 4. href="https://www.icem-pedagogie-freinet.org/node/3593" : Adresse de destination (URL) pour une page externe au site. Pour une page interne au site SPIP on écrira par exemple href="spip.php?article141#outil\_sommaire\_1", on atteint ainsi l'article 141 positionné à l'ancre  $\hat{A}$ « #outil\_sommaire\_1  $\hat{A}$ ».
- 5. target="\_blank" : Ouvre le lien (page cible) dans une nouvelle fenêtre sans nom.
- data-maphilight='{"strokeColor": 00ff00", strokeWidth :2, fillColor : 0000ff", fillopacity Attribution des couleurs de trait et de fond, épaisseur de trait, opacité, etc. des zones réactives.
- 7. title="Bla, bla, bla ..." : Texte de l'infobulle lors du survol de l'image par le curseur.

/>

Les attributs sont définis de la même manière pour la zone réactive 5) sauf pour les attributs shape et coords qui sont définis comme suit :

shape="rect" : Déclare que la zone réactive a une forme rectangulaire.

 coords="1,1,499,299" : cordonnées x1,y1,x2,y2 des coins haut-gauche et bas-droite du rectangle. Cette zone réactive rectangulaire couvre l'ensemble de l'image sauf les zones 1) à 4) définies ci-dessus.

#### **Remarque :**

Pour couvrir l'ensemble de l'image, il est également possible, en lieu et place de shape="rect", de définir l'attribut shape comme suit :

shape="default" : là aussi la zone ainsi définie couvre l'ensemble de l'image sauf les zones 1) à 4) définies ci-dessus. L'attribut coords n'a pas a être définit.

L'inconvénient de cette démarche c'est que l'attribut shape="default" n'est pas pris en compte par le plugin maphilight, ainsi lorsque cette zone est survolée par la souris elle ne présente alors aucun changement de couleur du trait et du fond, épaisseur du trait et opacité du fond, seul le curseur change de forme au survol de la zone.

### **Réglage des paramètres de maphilight**

(Pour plus de détails on consultera : jouery maphilight documentation)

#### **Paramètres utilisés dans l'exemple**

Dans l'exemple ci-dessus, pour chaque zone réactive nous avons utilisé une instruction du type : data-maphilight='{"strokeColor":"00ff00","strokeWidth":2,"fillColor":"0000ff","fillOpacity":0.2}'

Soit les 4 paramètres suivants de maphilight : strokeColor, strokeWidth, fillColor et fillOpacity.

En fait vous disposez des 20 paramètres décrits ci-dessous :

#### \$.maphilight.defaults

Les valeurs par défaut pour toutes les utilisations de maphilight peuvent être définies ici. Si vous le remplacez manuellement, vous devez spécifier toutes les options.

```
$.fn.maphilight.defaults = {
  fill: true,
  fillColor: '000000',
```

```
 fillOpacity: 0.2,
 stroke: true,
 strokeColor: 'ff0000',
 strokeOpacity: 1,
 strokeWidth: 1,
 fade: true,
 alwaysOn: false,
 neverOn: false,
 groupBy: false,
 wrapClass: true,
 shadow: false,
 shadowX: 0,
 shadowY: 0,
 shadowRadius: 6,
  shadowColor: '000000',
 shadowOpacity: 0.8,
 shadowPosition: 'outside',
 shadowFrom: false
}
```
#### **Description générale des options**

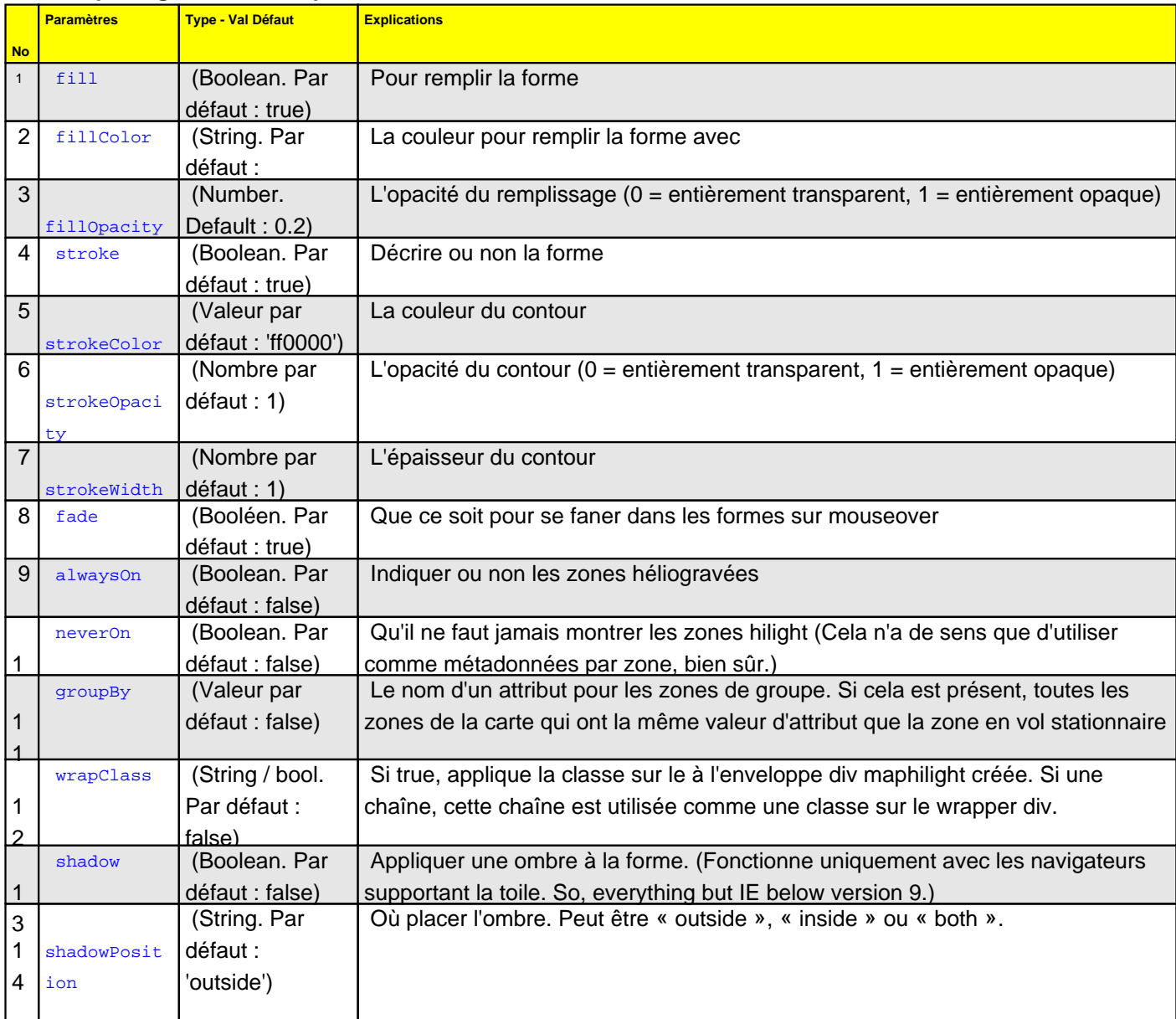

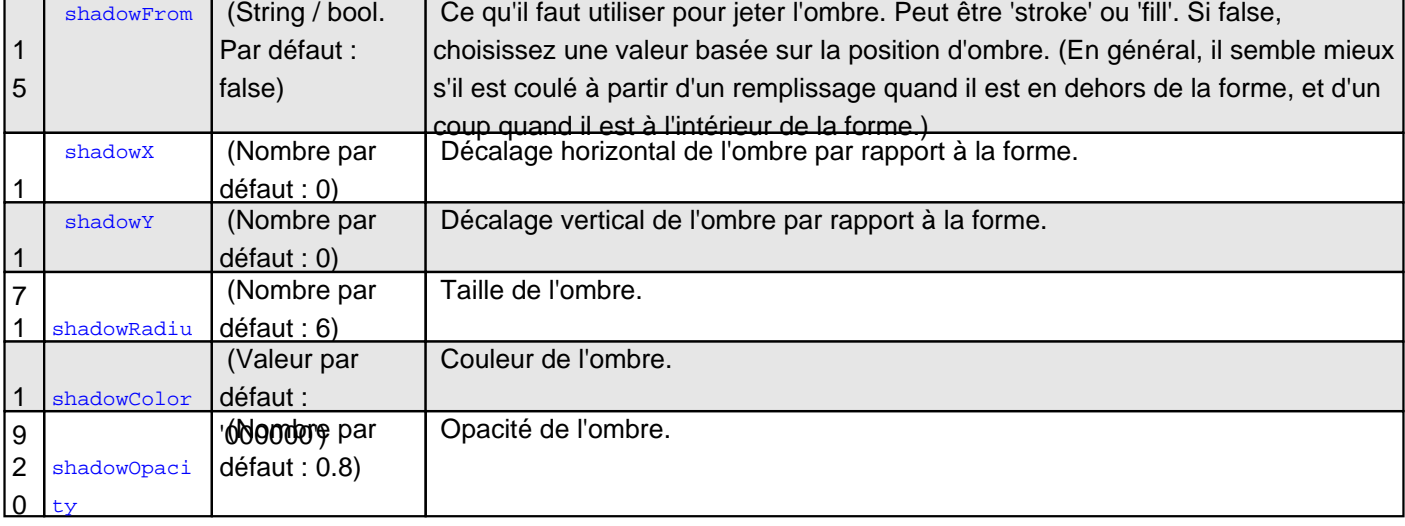

## **Code complet utilisé pour l'image de « La Louve Capitoline » :**

```
 jQuery maphilight documentation
```

```
 $(function() {
 $('.map').maphilight();
 $('#squidheadlink').mouseover(function(e) {
 $('#squidhead').mouseover();
 }).mouseout(function(e) {
 $('#squidhead').mouseout();
 }).click(function(e) { e.preventDefault(); });
 });
```
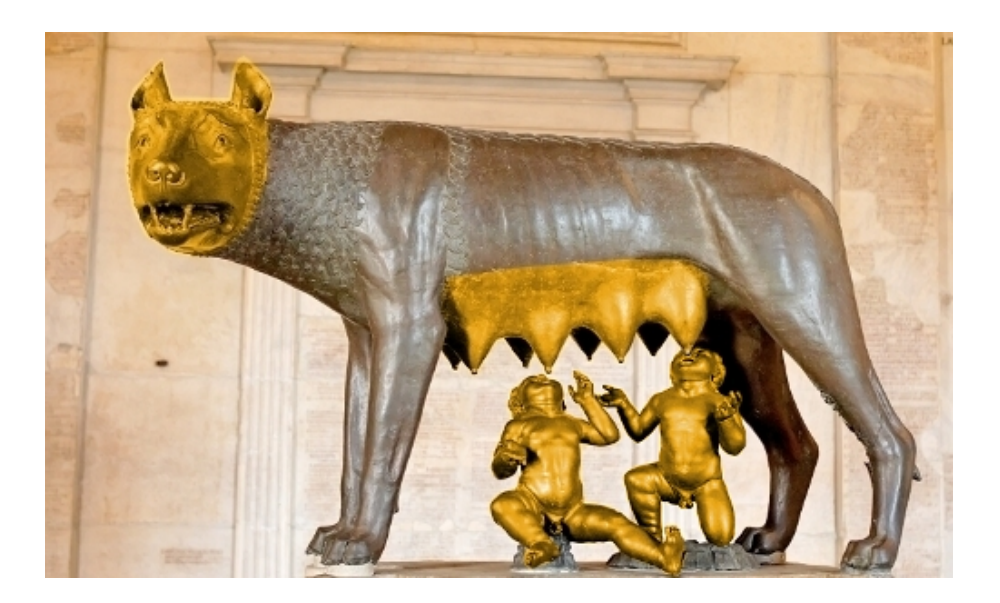

#### **Documentation, téléchargements et exemples**

- • **jQuery maphilight documentation** http://davidlynch.org/projects/maphilight/docs/
	- • **The simple demo (with awful art, and examples of data attributes)** http://davidlynch.org/projects/maphilight/docs/demo\_simple.html
	- • **A map of the world** [http://davidlynch.org/projects/maphilight/d](http://davidlynch.org/projects/maphilight/docs/)ocs/demo\_world.html
	- • **A map of the USA** [http://davidlynch.org/projects/maphilight/docs/demo\\_usa.html#](http://davidlynch.org/projects/maphilight/docs/demo_simple.html)
	- • **A few feature-demonstrations** [http://davidlynch.org/projects/maphilight/docs/demo\\_features.ht](http://davidlynch.org/projects/maphilight/docs/demo_world.html)ml
- • **maphilight : image map mouseover highlighting** Dav[id Lynch has a blog, Posted on March 5, 2008 by kemayo](http://davidlynch.org/projects/maphilight/docs/demo_features.html) UPDATE 2011-05-04 : Version 1.3 released. Works in IE9. (There's a pattern here.) UPDATE 2010-05-22 : Version 1.2 released. Works in IE8. http://davidlynch.org/blog/2008/03/maphilight-image-map-mouseover-highlighting/
- • **jQuery maphilight documentation** [http://www.jqueryscript.net/demo/Simple-jQuery-Plugin-For-Highlighting-Image-Ma](http://davidlynch.org/blog/2008/03/maphilight-image-map-mouseover-highlighting/)p-Maphilight/docs/
- • **jQuery plugin that adds highlighting to image maps** [https://github.com/kemayo/maphilight](http://www.jqueryscript.net/demo/Simple-jQuery-Plugin-For-Highlighting-Image-Map-Maphilight/docs/)
- • **Simple jQuery Plugin For Highlighting Image Map Maphilight** [http://www.jqueryscript.net/other/Simp](https://github.com/kemayo/maphilight)le-jQuery-Plugin-For-Highlighting-Image-Map-Maphilight.html
- • **Carte interactive en JQuery** [http://www.memorandom.fr/jquery/carte-interactive-en-jquery/](http://www.jqueryscript.net/other/Simple-jQuery-Plugin-For-Highlighting-Image-Map-Maphilight.html)
- • **jquery maphighlight demo** [http://www.testing-site.info/jquery-maphighlight-demo.html](http://www.memorandom.fr/jquery/carte-interactive-en-jquery/)
- • **Développement durable, Cartes de l'eau** Gouvernement français, Ministère de l'Environnement, de l'Énergie et de la Mer [http://www.developpement-durable.gouv.fr/carte\\_eau/index](http://www.testing-site.info/jquery-maphighlight-demo.html).html
- • **jQuery Map Hilight** Posted by WorldFallz on March 25, 2008 at 8:07pm [https://www.drupal.org/project/jq\\_maphilight](http://www.developpement-durable.gouv.fr/carte_eau/index.html)
- • **Plugin Image cliquable : des zones qui se colorisent au survol** Intégration de maphilight dans SPIP  [Bruno CAILLARD, 2012](https://www.drupal.org/project/jq_maphilight) http://spip-zone.rezo.narkive.com/9znvNaBl/plugin-image-cliquable-des-zones-qui-se-colorisent-au-survol
- • **Javascript / jQueryPatrimonium Immobilier : exemple d'utilisation du plugin jQuery maphighlight**  [Lundi 06 Septembre 2010, lu 3579 fois](http://spip-zone.rezo.narkive.com/9znvNaBl/plugin-image-cliquable-des-zones-qui-se-colorisent-au-survol)

http://www.romualb.com/2010/09/06/205/patrimonium\_immobilier\_exemple\_d\_utilisation\_du\_plugin\_jquery\_maph

ighlight.html

• **How can I use jQuery maphilight ?** [http://wordp](http://www.romualb.com/2010/09/06/205/patrimonium_immobilier_exemple_d_utilisation_du_plugin_jquery_maphighlight.html)ress.stackexchange.com/questions/211561/how-can-i-use-jquery-maphilight